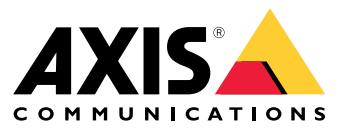

Co je nového

- Úplný popis toho, co je obsaženo <sup>v</sup> jednotlivých vydáních, naleznete <sup>v</sup> části *AXIS [Poznámky](https://www.axis.com/ftp/pub_soft/cam_srv/cam_station/latest/relnote.txt?_gl=1*arcs8s*_ga*MzM4NDM5MDAuMTY0MjA4MjkwNw..*_ga_T9SZM6VD8F*MTY0MjE1MDczNS43LjEuMTY0MjE1MDgwMy4w) k verzi systému AXIS Camera Station*.
- Další nápovědu naleznete zde: *Užitečné [odkazy](#page-31-0) na straně [32](#page-31-0)*.

## AXIS Camera Station 5.57

## AXIS Camera Station 5.57

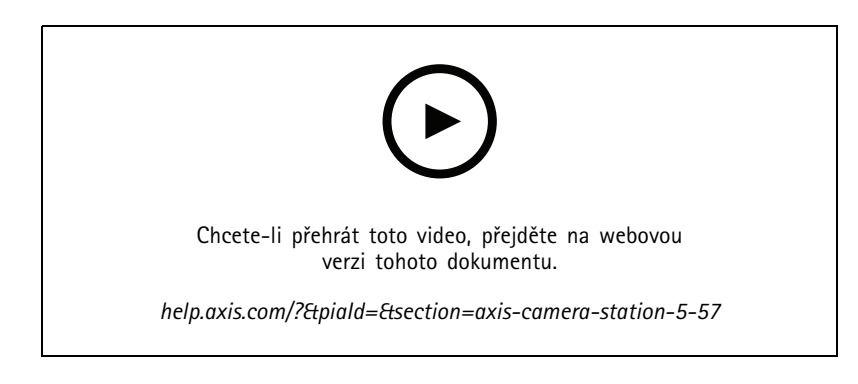

#### **Signalizace oblasti pokrytí**

• Můžete nakonfigurovat oblasti pokrytí tak, aby zablikaly, když kamera začne nahrávat na základě detekce pohybu nebo jiných pravidel akcí. Pro více informací viz *Mapa <sup>v</sup> [uživatelské](http://help.axis.com/axis-camera-station-5#map) příručce AXIS Camera Station*.

#### **Vždy aktivní spouštěč**

• Tento nový spouštěč je vždy zapnutý. Můžete jej zkombinovat <sup>s</sup> rozvrhem <sup>a</sup> přesně určit, kdy má být pravidlo aktivní. Pro více informací viz *Přidání [spouštěčů](http://help.axis.com/axis-camera-station-5#add-triggers) <sup>v</sup> uživatelské příručce AXIS Camera Station*.

#### **Aktualizace správy přístupu**

- • Nyní můžete držiteli karty udělit výjimku <sup>z</sup> pravidla anti-passback. Pro více informací viz *Přidání držitele karty <sup>v</sup> [uživatelské](http://help.axis.com/axis-camera-station-5#add-a-cardholder) příručce AXIS Camera Station*.
- Nyní můžete upravovat držitele karet importované ze služby Active Directory. Pro více informací viz *Přidání držitele karty <sup>v</sup> [uživatelské](http://help.axis.com/axis-camera-station-5#add-a-cardholder) příručce AXIS Camera Station*.

#### **Aktualizace Chytrého vyhledávání <sup>2</sup>**

- Vizuální podobnost umožňuje vyhledávat osoby, které jsou si vizuálně podobné. Pro více informací viz *[Vyhledávání](http://help.axis.com/axis-camera-station-5#create-a-filter) <sup>v</sup> uživatelské příručce AXIS Camera Station*.
- • Pohled na detekci umožňuje zobrazit oříznutý pohled na detekovaný objekt jako miniaturu. Pro více informací viz *Výsledky chytrého [vyhledávání](http://help.axis.com/axis-camera-station-5#smart-search-results) <sup>v</sup> uživatelské příručce AXIS Camera Station*.
- Historie vyhledávání umožňuje přístup k předchozím vyhledáváním.

## AXIS Camera Station 5.56

## AXIS Camera Station 5.56

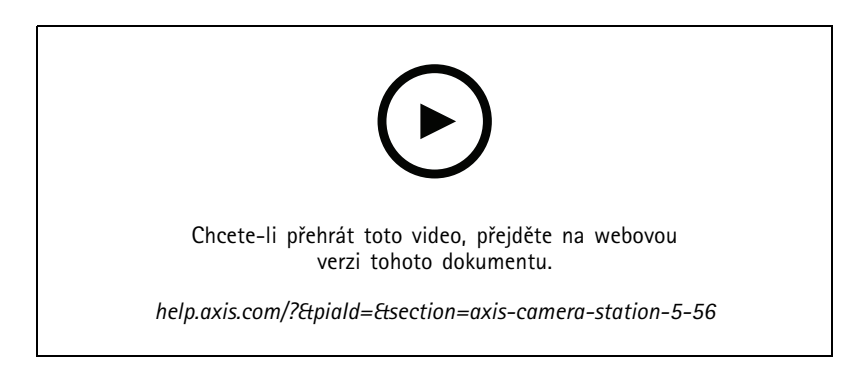

#### **Jednodušší aktualizace serveru**

• Vylepšená aktualizační stránka vám umožní nainstalovat nejnovější verzi přímo nebo podle rozvrhu. Pro více informací viz část *[Aktualizace](https://help.axis.com/axis-camera-station-5#axis-camera-station-update) <sup>v</sup> uživatelské příručce AXIS Camera Station*.

### **Podpora pro AXIS D1110 Video Decoder**

• Zobrazte až osm video streamů <sup>z</sup> kamer Axis <sup>a</sup> třetích stran na monitoru HDMI. Pro více informací viz část *Více monitorů <sup>v</sup> [uživatelské](https://help.axis.com/axis-camera-station-5#multiple-monitors) příručce AXIS Camera Station*.

### **Změňte místo nahrávání na rekordéry řady AXIS S30**

• Nyní můžete změnit místo nahrávání na rekordér řady AXIS S30 <sup>a</sup> <sup>z</sup> něj, aniž byste zařízení nejprve odstranili ze systému. Pro více informací viz část *Nastavení zařízení AXIS S3008 Recorder <sup>v</sup> příručce [integrátora](https://help.axis.com/axis-camera-station-integrator-guide#set-up-axis-s3008-recorder) AXIS Camera Station*.

## **Vylepšené mapování dat služby Active Directory**

- Vyberte uživatele služby Active Directory jako šablonu.
- Namapujte více vlastností držitelů karet na stejnou vlastnost Active Directory.
- Více možností pro plánovanou synchronizaci.
- Pro více informací viz část *Nastavení Active [Directory](https://help.axis.com/axis-camera-station-5#active-directory-settings) <sup>v</sup> uživatelské příručce AXIS Camera Station*.

#### **Povolení přístupu <sup>v</sup> režimu uzamčení**

• Umožněte uživateli, jako jsou orgány činné <sup>v</sup> trestním řízení, projít dveřmi bez rizika dočasného odstranění uzamčení. Pro více informací viz část *Přidání držitele karty <sup>v</sup> [uživatelské](https://help.axis.com/axis-camera-station-5#add-a-cardholder) příručce AXIS Camera Station*.

## AXIS Camera Station 5.55

# AXIS Camera Station 5.55

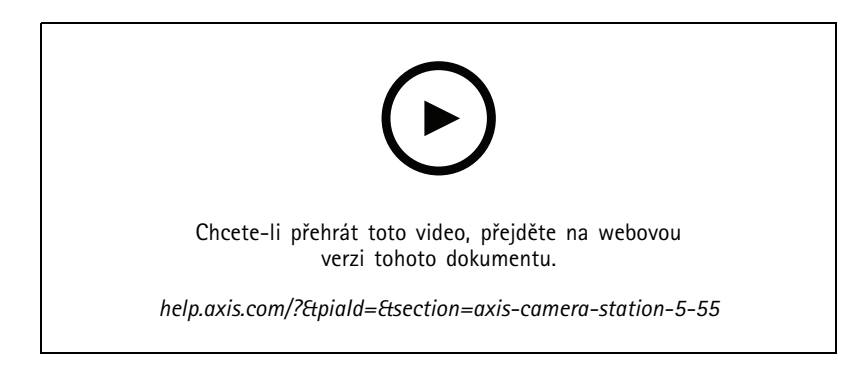

### **Uživatelská oprávnění pro správu přístupu**

• U operátorů můžete nyní povolit nebo omezit přístup k upozorněním na poplach, na liště **Alarms and tasks (Poplachy <sup>a</sup> úlohy)**<sup>a</sup> na kartě **Logs (Protokoly)**. Více informací najdete <sup>v</sup> *[uživatelské](https://help.axis.com/axis-camera-station-5#user-or-group-privileges) příručce*.

#### **Instalace**

• Kromě existujícího instalačního souboru EXE nyní nabízíme i instalační program softwaru Microsoft (MSI). Další informace naleznete <sup>v</sup> tématu *Instalace AXIS Camera Station <sup>v</sup> [průvodci](https://help.axis.com/axis-camera-station-installation-and-migration-guide#install-axis-camera-station) instalací <sup>a</sup> migrací*.

## AXIS Camera Station 5.54

## AXIS Camera Station 5.54

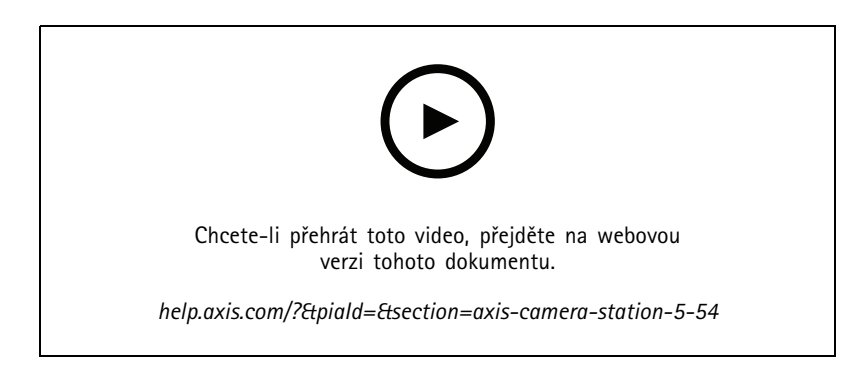

### **Vytváření pohledů <sup>s</sup> digitálními předvolbami**

• Digitální předvolby zlepšují efektivitu při prohlížení živého i nahraného videa <sup>a</sup> nyní můžete předvolby použít při vytváření pohledů.

### **Akce, která zapne nebo vypne pravidla akcí**

• Nyní můžete vytvořit akci, která zapne nebo vypne jiná pravidla akcí. Použijte funkci **Turn rules on or off (Zapnout nebo vypnout pravidla)**, například pokud chcete vypnout detekci pohybu <sup>v</sup> kanceláři, když zaměstnanec použil přístupovou kartu. Více informací najdete <sup>v</sup> *[uživatelské](http://help.axis.com/axis-camera-station-5#create-an-action-that-turns-rules-on-or-off) příručce*.

### **Uživatelská oprávnění pro správu přístupu**

• Nyní můžete omezit konfiguraci řízení přístupu <sup>a</sup> funkce řízení přístupu pro operátory <sup>a</sup> prohlížeče. Více informací najdete <sup>v</sup> *[uživatelské](https://help.axis.com/axis-camera-station-5#user-or-group-privileges) příručce*.

### **Bezdrátové zámky**

• AXIS Camera Station nyní podporuje bezdrátové zámky <sup>a</sup> komunikační rozbočovače ASSA ABLOY Aperio®. Bezdrátový zámek se k systému připojuje prostřednictvím komunikačního rozbočovače Aperio připojeného ke konektoru RS485 ovladače dveří. K ovladači dveří můžete připojit až 16 bezdrátových zámků. Více informací najdete <sup>v</sup> *[uživatelské](http://help.axis.com/axis-camera-station-5#add-a-wireless-lock) příručce*.

## AXIS Camera Station 5.53

## AXIS Camera Station 5.53

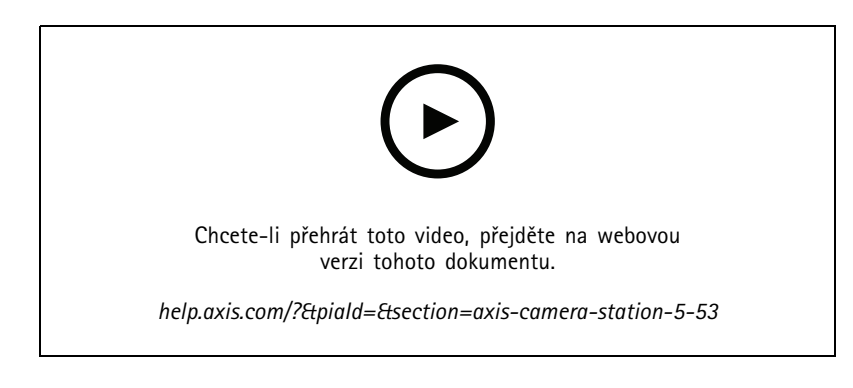

### **Filtr radarové rychlosti <sup>v</sup> Chytrém vyhledávání**

• Nyní můžete filtrovat výsledky Chytrého vyhledávání na základě rychlosti objektu, například rychle jedoucího auta. Filtr rychlosti je k dispozici pro kamery <sup>s</sup> radarem. Další informace najdete <sup>v</sup> části *[Vytvoření](https://help.axis.com/axis-camera-station-5#create-a-filter) filtru*.

### **Měřič tepelného bodu**

• Měřič tepelného bodu umožňuje měřit teplotu kdekoliv <sup>v</sup> obraze ze síťové termo kamery. Tato funkce vloží do nahraného videa překryvný text zobrazující teplotu přímo <sup>v</sup> místě kliknutí. To lze využít pro řízení procesů <sup>a</sup> podobné aplikace.

### **Logika AND <sup>u</sup> spouštěčů**

• Toto nastavení slouží ke spuštění akce pouze <sup>v</sup> případě, že jsou všechny spouštěče <sup>v</sup> pravidle aktivní. Při vytváření pravidel tak získáte další funkce. Poplach bude například spuštěn pouze <sup>v</sup> případě, že je nastaven vstup. Doporučujeme je používat pro spouštěče <sup>s</sup> delší dobou trvání, nikoli pro krátké spouštěče. Více informací viz *Přidání [spouštěčů](https://help.axis.com/axis-camera-station-5#add-triggers)*.

### **Podpora nejnovějšího ovladače dveří**

• AXIS Camera Station nyní podporuje *síťový ovladač dveří AXIS A1610 Network Door [Controller](https://www.axis.com/products/axis-a1610)*.

## AXIS Camera Station 5.52

# AXIS Camera Station 5.52

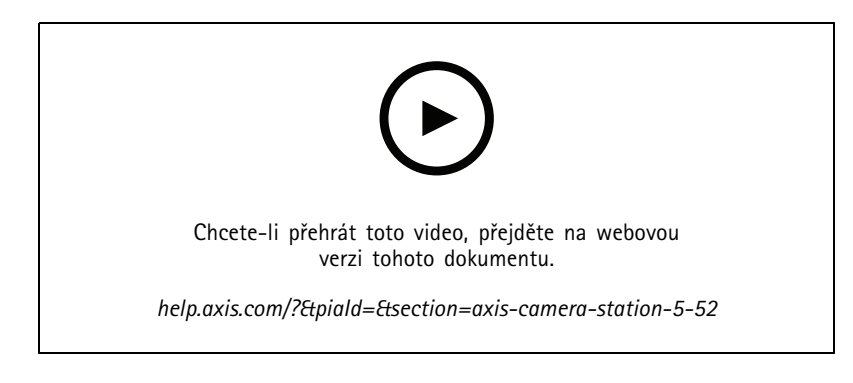

### **Určení zařízení podle obrázku**

• AXIS Camera Station nyní na stránce **Add device (Přidat zařízení)** zobrazuje obrázky zařízení, díky kterým je snadno rozeznáte.

## **Kopírování pravidel akcí**

• Pro úsporu času můžete stávající pravidla akcí zkopírovat <sup>a</sup> upravit.

### **Použití hotspotu <sup>v</sup> režimu přehrávání**

• Hotspoty teď můžete použít <sup>v</sup> podokně záznamů. Ve spolupráci <sup>s</sup> mapami <sup>a</sup> podobnými pohledy se tím zjednoduší přehrávání záznamů.

## AXIS Camera Station 5.51

# AXIS Camera Station 5.51

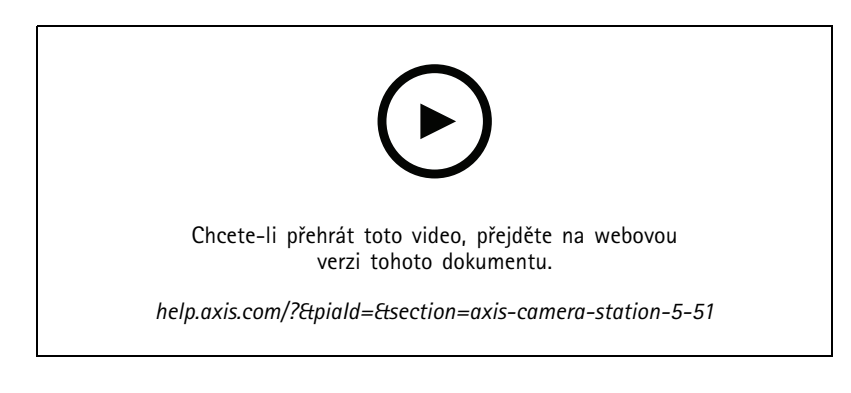

### **Importování držitelů karet ze služby Active Directory**

• Nyní můžete namapovat uživatele <sup>z</sup> databáze služby Active Directory do systému správy řízení přístupu Secure Entry. Služby uživatele ve službě Active Directory jsou mapovány na služby držitele karty <sup>v</sup> systému řízení přístupu. Viz *Nastavení Active [directory](https://help.axis.com/axis-camera-station-5#active-directory-settings)*.

### **Podpora síťového ovladače dveří AXIS A1210 Network Door Controller**

• Nyní můžete nastavit ovladač dveří AXIS A1210 Network Door Controller <sup>v</sup> systému AXIS Camera Station. See *[Nastavení](https://help.axis.com/axis-camera-station-integrator-guide#set-up-axis-a1601-network-door-controller) síťového ovladače dveří Axis*. Videa <sup>s</sup> návodem pro nastavování naleznete <sup>v</sup> *tomto [seznamu](https://www.youtube.com/playlist?list=PLqCu13en-F2viWWRwyYdgmZUi8tTCA0TB)*.

### **Přihlášení ke stránce stavu služeb Axis**

• Nyní se můžete přihlásit k odběru stránky stavu na webu *[axis.com](https://status.axis.com/)*. Na této stránce se zobrazují jak narušení, tak plánovaná údržba služeb Axis, <sup>a</sup> nyní můžete obdržet e-mail, pokud dojde k narušení.

## AXIS Camera Station 5.50

## AXIS Camera Station 5.50

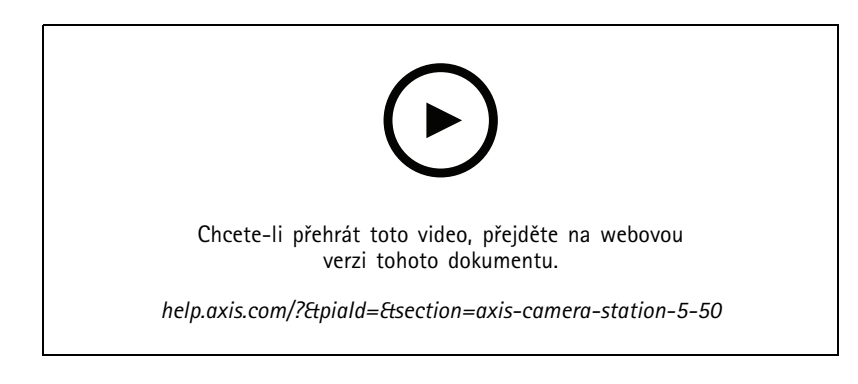

### **Rychlejší, stabilnější <sup>a</sup> bezpečnější**

• V této verzi AXIS Camera Station jsme se velmi snažili, aby byl systém rychlejší, stabilnější, uživatelsky přívětivější <sup>a</sup> bezpečnější.

## **Zlepšené uživatelské prostředí <sup>s</sup> časovou osou založenou na záznamu**

- Zlepšili jsme uživatelské prostředí časové osy díky novému vzhledu <sup>a</sup> lepší stabilitě, výkonu <sup>a</sup> odezvě.
- Nyní máte k dispozici nápovědu pro časovou osu, která obsahuje náhled obrazu <sup>a</sup> zvýrazňuje záznamy událostí.
- Časová osa nyní zobrazuje záznamy nezávisle na spouštěčích události. Záznamy zobrazuje jako tlustou čáru na pozadí <sup>a</sup> události jako tenčí barevné čáry.
- Zobrazuje záložky <sup>a</sup> události, které nemají délku, jako odznaky <sup>a</sup> ikona představuje typ odznaku.
- Zlepšili jsme funkci exportu díky možnosti přidávat pouze záznamy událostí <sup>v</sup> rámci určitého rozsahu.
- Další informace viz *[Záznamy](https://help.axis.com/axis-camera-station-5#recordings)* <sup>a</sup> *Export [záznamů](https://help.axis.com/axis-camera-station-5#export-recordings)*.

## AXIS Camera Station 5.49

## AXIS Camera Station 5.49

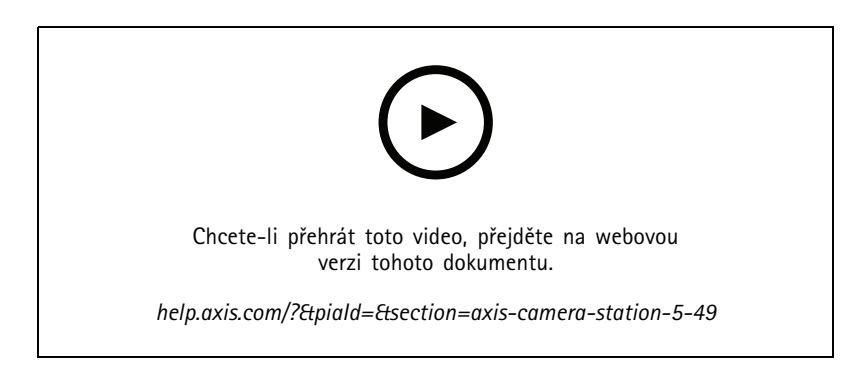

### **Ušetřete úložiště <sup>v</sup> databázi chytrého vyhledávání <sup>2</sup>**

• Příchozí detekce lze filtrovat podle velikosti, trvání <sup>a</sup> podle určité oblasti obrazu. Lze tak ušetřit úložný prostor <sup>v</sup> databázi chytrého vyhledávání. To je užitečné zejména <sup>v</sup> situacích, kdy je <sup>v</sup> obrazu hodně nerelevantního pohybu, například pohybující se stromy nebo mraky. Další informace najdete <sup>v</sup> části *Konfigurace chytrého [vyhledávání](https://help.axis.com/axis-camera-station-5#smart-search-2-settings) 2*.

### **Lepší přehled výsledků chytrého vyhledávání <sup>2</sup>**

• Nyní lze seskupit výsledky, které byly zaznamenány <sup>v</sup> určitém konfigurovatelném časovém období. Získáte díky tomu jasnější přehled <sup>o</sup> výsledcích vyhledávání <sup>a</sup> snadněji najdete, co hledáte. Další informace najdete <sup>v</sup> části *[Vytvoření](https://help.axis.com/axis-camera-station-5#create-a-filter) filtru*.

### **Při importu držitelů karet zamezte duplicitním položkám**

• Držitele karet lze nyní do systému řízení přístupu importovat pomocí možnosti aktualizace. Tato možnost zachová aktuální záznamy <sup>o</sup> zaměstnancích <sup>a</sup> importuje pouze identifikované aktualizované údaje, což zamezí duplicitním záznamům <sup>v</sup> systému. Více informací najdete <sup>v</sup> části *[Import](http://manuals.tim-staging.se.axis.com/axis-camera-station-5#import)*.

## **Použití registrační značky vozidla jako <sup>p</sup>řihlašovacích údajůNÁHLED**

• Držitelé karet mohou nyní používat své registrační značky jako přihlašovací údaje, aby získali přístup do vyhrazené oblasti. Další informace najdete <sup>v</sup> části *Použití čísla [registrační](https://help.axis.com/axis-camera-station-5#use-license-plate-number-as-credentials) značky jako přihlašovacích údajů*.

## AXIS Camera Station 5.48

## AXIS Camera Station 5.48

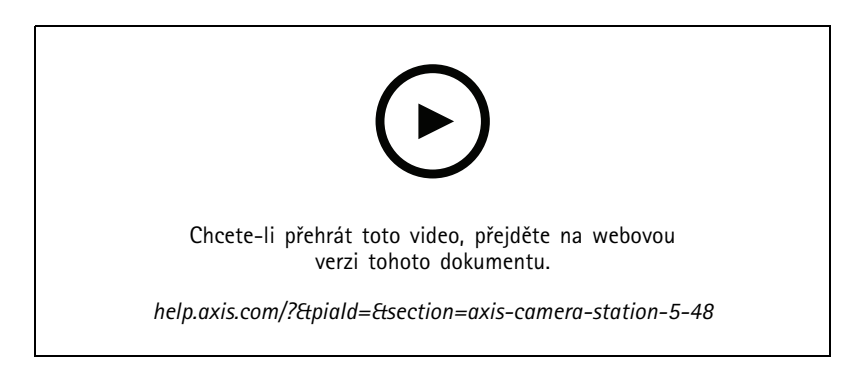

### **Sledování stavu systému <sup>v</sup> cloudu**NÁHLED

• Cloudová služba Sledování stavu systému AXIS Camera Station umožňuje sledovat stavová data ze systémů umístěných <sup>v</sup> různých sítích. Vzhledem k tomu, že se jedná <sup>o</sup> cloudovou službu, poskytuje také vyšší spolehlivost, méně údržby <sup>a</sup> možnost sledovat systémy <sup>v</sup> různých organizacích. Další informace najdete <sup>v</sup> části *[Nastavení](https://help.axis.com/axis-camera-station-5#setup-axis-camera-station-system-health-monitoring-cloud-service) cloudové služby pro sledování stavu systému AXIS*.

### **Vylepšené výsledky vyhledávání <sup>v</sup> chytrém vyhledávání <sup>2</sup>**

• Nová funkce **Časová období bez metadat** umožňuje zahrnout do výsledků vyhledávání <sup>i</sup> nahrávky bez metadat. Další informace najdete <sup>v</sup> části *Výsledky chytrého [vyhledávání](https://help.axis.com/axis-camera-station-5#smart-search-results)*.

### **Vyšší bezpečnost**

• Při přidání nového zařízení AXIS Camera Station na tomto zařízení automaticky aktivuje protokol HTTPS.

### **Aktualizované ovládací prvky <sup>v</sup> živém zobrazení**

• Tlačítka manuálního nahrávání <sup>a</sup> okamžitého přehrávání jsou přesunuty do spodní části živého zobrazení. Viz *Záznam <sup>a</sup> okamžité p[řehrávání](https://help.axis.com/axis-camera-station-5#recording-and-instant-replay-in-live-view) <sup>v</sup> živém zobrazení*.

# AXIS Camera Station 5.47

## AXIS Camera Station 5.47

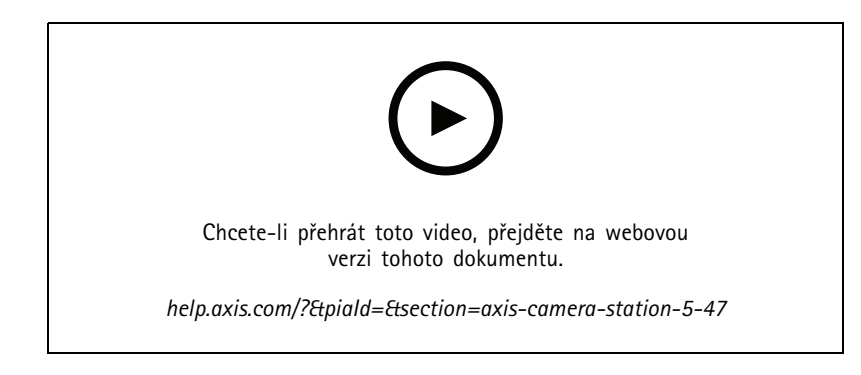

### **Synchronizace času**

- • Byla přidána stránka synchronizace času pro konfiguraci časové synchronizace mezi serverem <sup>a</sup> zařízeními. Viz *[Synchronizace](https://help.axis.com/axis-camera-station-5#time-synchronization) času*.
- Odebráno nastavení serveru **Použijte tento server jako NTP server pro připojená zařízení**.

### **Časová osa <sup>p</sup>řehrávání**

Po najetí myší na záznam na časové ose se zobrazí obraz záznamu <sup>a</sup> typ <sup>a</sup> čas záznamu.

### **Integrace <sup>s</sup> nástrojem AXIS Speed Monitor**

Údaje <sup>o</sup> vozidle zachycené nástrojem AXIS Speed Monitor lze filtrovat <sup>v</sup> AXIS Camera Station. Viz *[Vyhledávání](https://help.axis.com/axis-camera-station-5#data-search) dat* <sup>a</sup> *[Nastavení](https://help.axis.com/axis-camera-station-integrator-guide#set-up-axis-speed-monitor) AXIS Speed Monitor*.

#### **Více profilů streamování pro kamery třetích stran**

Přidána podpora více profilů streamování pro kamery třetích stran. Viz *Profily [streamování](https://help.axis.com/axis-camera-station-5#streaming-profiles)*.

### **Přizpůsobit stream profilu videa**

Pro kamery Axis lze nastavit vlastní parametry streamu. Viz *Profily [streamování](https://help.axis.com/axis-camera-station-5#streaming-profiles)*.

### **Secure Entry**

- **Dynamický QR BETA** : V aplikaci AXIS Mobile Credential zadejte svůj PIN <sup>a</sup> aktivujte dynamický QR kód pro získání přístupu. Viz *[Nastavení](https://help.axis.com/axis-camera-station-integrator-guide#set-up-axis-mobile-credential) AXIS Mobile Credential*.
- **Více serverů NÁHLED** : Přidána podpora funkcí kontroly přístupu <sup>v</sup> systémech <sup>s</sup> více servery.
	- -Konfigurace hlavního serveru <sup>a</sup> sub serverů. Viz *Více [serverů](https://help.axis.com/axis-camera-station-5#multi-server)*
	- - Konfigurace globálních držitelů karet <sup>a</sup> skupin na hlavním serveru <sup>a</sup> jejich použití ze sub serveru. Viz *Řízení <sup>p</sup>[řístupu](https://help.axis.com/axis-camera-station-5#access-management)*.

### **Chytré vyhledávání <sup>2</sup> (beta)**

- Limit velikosti úložiště lze nakonfigurovat. Viz *[Konfigurace](https://help.axis.com/axis-camera-station-5#smart-search-2-settings) chytrého vyhledávání*.
- Základní podpora radarových zařízení. Radar dokáže detekovat pouze osobu <sup>a</sup> jiné vozidlo.

## AXIS Camera Station 5.46

# AXIS Camera Station 5.46

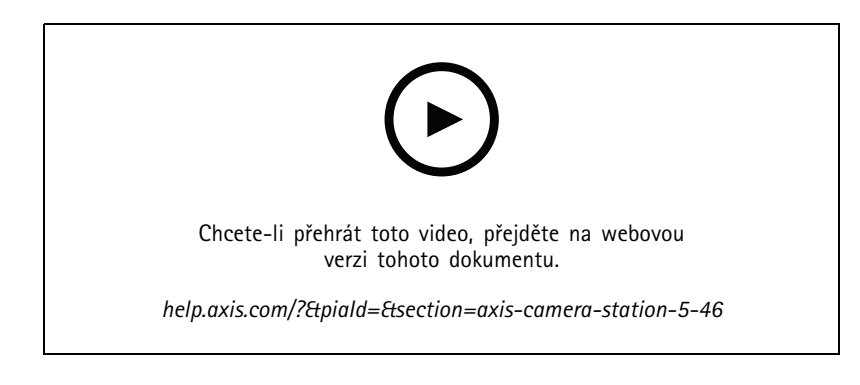

### **Generování kořenového certifikátu**

- Při spuštění server AXIS Camera Station zkontroluje přítomnost nakonfigurované CA. Pokud není, vygeneruje kořenovou CA automaticky. Viz *[Certifikační](https://help.axis.com/axis-camera-station-5#certificate-authority) autorita*.
- Nyní AXIS Camera Station automaticky uloží heslo certifikační autority. Viz *[Certifikační](https://help.axis.com/axis-camera-station-5#certificate-authority) autorita*.

## **Chytré vyhledávání <sup>2</sup> BETA**

U zařízení <sup>s</sup> funkcí hlubokého učení můžete zvolit způsob použití klasifikace na zařízení <sup>a</sup> na serveru. Viz strategie následného zpracování <sup>v</sup> *Create <sup>a</sup> filter [\(Vytvoření](https://help.axis.com/axis-camera-station-5#create-a-filter) filtru)*.

## **Sledování stavu systému BETA**

Stav vydání se změní <sup>z</sup> Náhled na Beta.

**Integrace rekordéru AXIS S3008 Recorder**

Stav vydání se změní <sup>z</sup> Beta na zveřejnění.

## AXIS Camera Station 5.45

# AXIS Camera Station 5.45

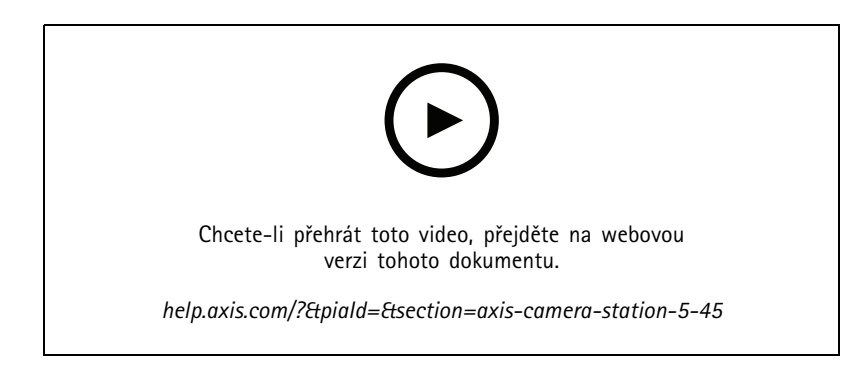

### **Porty pro komunikaci**

- Zadejte rozsah portů používaný systémem. Viz *[Nastavení](https://help.axis.com/axis-camera-station-5#service-control-general) serveru*.
- Zobrazte úplný seznam portů <sup>a</sup> protokolů používaných systémem. Viz *[Seznam](https://help.axis.com/axis-camera-station-5#port-list) portů*.

### **Chytré vyhledávání <sup>1</sup>**

Chytré vyhledávání <sup>1</sup> lze nyní skrýt. Pro jeho deaktivaci přejděte do nastavení klienta. Viz *[Nastavení](https://help.axis.com/axis-camera-station-5#client-settings) klienta*.

### **Chytré vyhledávání <sup>2</sup> BETA**

Je přidán indikátor průběhu zobrazující zbývající detekce <sup>a</sup> odhadovaný zbývající čas. Viz *[Vytvoření](https://help.axis.com/axis-camera-station-5#create-a-filter) filtru*.

### **Stav služeb Axis**

Do AXIS Camera Station je přidán odkaz pro otevření stránky stavu služeb AXIS. Viz *Stav [služeb](https://help.axis.com/axis-camera-station-5#status-of-axis-services) Axis*.

### **Secure Entry**

Podpora zobrazení fotografie držitele karty ve výsledcích vyhledávání dat pro sjednocené vyšetřování napříč videi. Viz *[Vyhledávání](https://help.axis.com/axis-camera-station-5#data-search) dat*.

## AXIS Camera Station 5.44

## AXIS Camera Station 5.44

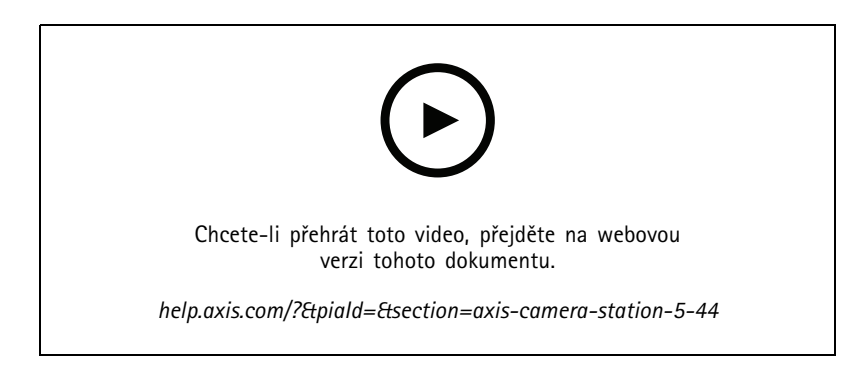

### **Režim živého vyhledávání <sup>v</sup> datech**

Režim živého vyhledávání umožňuje prohlížet data <sup>v</sup> reálném čase. V režimu živého vyhledávání lze přepínat mezi záznamy <sup>a</sup> živým zobrazením. Viz *[Vyhledávání](https://help.axis.com/axis-camera-station-5#data-search) dat*.

#### **Možnost hotspotu <sup>v</sup> akci živého zobrazení**

Akci živého zobrazení můžete nastavit pro přechod do zobrazení hotspotu <sup>a</sup> zobrazení pohledu kamery <sup>v</sup> hotspotu. Viz *[Vytváření](https://help.axis.com/axis-camera-station-5#create-live-view-actions) akcí živého zobrazení*.

#### **Automatické otáčení <sup>v</sup> nastavení obrazu**

Viz *[Nastavení](https://help.axis.com/axis-camera-station-5#image-configuration) obrazu*.

### **AXIS Camera Station Secure Entry**

Podpora čtečky čárových kódů AXIS pro udělení přístupu načtením QR Code®. Kompletní pracovní postup nastavení čtečky čárových kódů AXIS najdete <sup>v</sup> části *Nastavení čtečky [čárových](https://help.axis.com/axis-camera-station-integrator-guide#set-up-axis-barcode-reader) kódů Axis*.

*QR Code je registrovaná ochranná známka společnosti Denso Wave Incorporated <sup>v</sup> Japonsku <sup>a</sup> dalších zemích.*

## AXIS Camera Station 5.43

## AXIS Camera Station 5.43

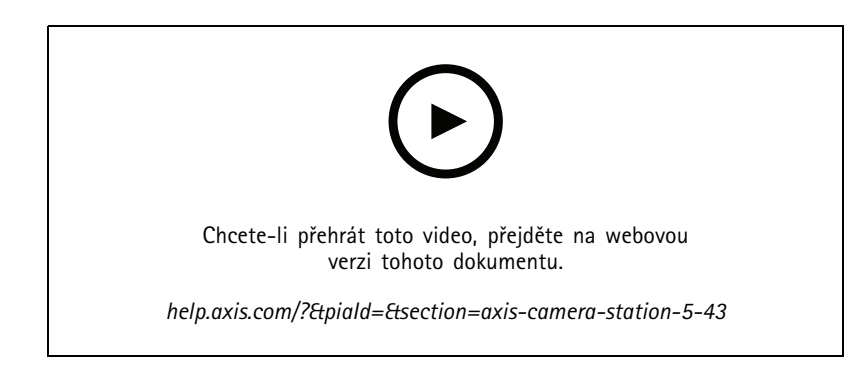

### **Siréna <sup>a</sup> světla**

Akce sirény <sup>a</sup> světla spouští vzor sirény <sup>a</sup> světla na AXIS D4100-E Network Strobe Siren podle nastaveného profilu. Viz *[Vytvoření](https://help.axis.com/axis-camera-station-5#create-siren-and-light-actions) akce sirény <sup>a</sup> světla*.

### **Karta Co je nového?**

Když po upgradu AXIS Camera Station spustíte klienta, ve výchozím nastavení se otevře karta Co je nového?, kde se zobrazí nové funkce obsažené <sup>v</sup> nové verzi. Viz *Karta Co je [nového?](https://help.axis.com/axis-camera-station-5#whats-new-tab)*.

Tuto funkci můžete vypnout. Viz *[Nastavení](https://help.axis.com/axis-camera-station-5#client-settings) klienta*.

### **Vyhledávání dat**

- K dispozici jsou přednastavené intervaly vyhledávání, ze kterých si můžete vybrat. Příklad: Poslední hodina, poslední 4 hodiny, atd. Viz *[Vyhledávání](https://help.axis.com/axis-camera-station-5#data-search) dat*.
- Optimalizujte výsledky vyhledávání pomocí operátoru závorek (). Viz *[Optimalizace](https://help.axis.com/axis-camera-station-5#optimise-your-search) vyhledávání*.

### **Karta Poplachy nahrávání**

Poklepejte na poplach bez záznamu na kartě <sup>s</sup> pohledem kamery, otevře se karta Poplachy nahrávání zobrazující záznam pro kameru, která je aktuálně zaostřená <sup>v</sup> časovém razítku poplachu. Viz *[Poplachy](https://help.axis.com/axis-camera-station-5#alarms)*.

### **Chytré vyhledávání <sup>2</sup>**

- Stav vydání se změní <sup>z</sup> Náhled na Beta.
- Umožňuje vybrat umístění úložiště pro databázi. Viz *Konfigurace chytrého [vyhledávání](https://help.axis.com/axis-camera-station-5#smart-search-2-settings) 2*.

### **Integrace rekordéru AXIS S3008 Recorder**

- Stav vydání se změní <sup>z</sup> Náhled na Beta.
- • U nových instalací je ve výchozím nastavení povolen záložní záznam při přidávání zařízení <sup>s</sup> rekordérem AXIS S3008 Recorder jako úložištěm.

## AXIS Camera Station 5.42

## AXIS Camera Station 5.42

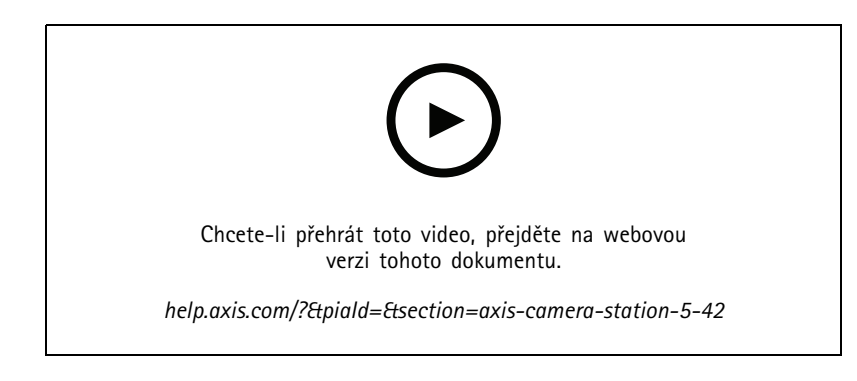

### **Export záznamů**

- Upravte délku záznamu na kartě Export. Viz *Export [záznamů](https://help.axis.com/axis-camera-station-5#export-recordings)*.
- Nové nastavení exportu pro zahrnutí zvuku při přidávání záznamů pro export. Viz *[Nastavení](https://help.axis.com/axis-camera-station-5#server-settings) serveru*.

### **Projekt nástroje Site Designer**

Při importu projektu nástroje Site Designer bude IP adresa nejprve použita pro shodu zařízení. Viz *[Importování](https://help.axis.com/axis-camera-station-5#import-site-designer-projects) projektů nástroje Site Designer*.

### **Filtrování vyhledávání dat**

Při vyhledávání na kartě Vyhledávání dat použijte A <sup>a</sup> NEBO k filtrování výsledků <sup>a</sup> optimalizaci vyhledávání. Viz *[Optimalizace](https://help.axis.com/axis-camera-station-5#optimise-your-search) vyhledávání*.

### **Zálohování systému**

Soubor zálohy systému nyní zahrnuje hlavní databázové soubory i databázové soubory komponent. Viz *[Zálohování](https://help.axis.com/axis-camera-station-5#system-backup) systému*.

### **Chytré vyhledávání <sup>2</sup> (náhled)**

- Exportujte záznam pro detekci. Viz *Výsledky chytrého [vyhledávání](https://help.axis.com/axis-camera-station-5#smart-search-results)*.
- Ukládání <sup>a</sup> správa filtrů vyhledávání. Viz *[Vytvoření](https://help.axis.com/axis-camera-station-5#create-a-filter) filtru*.
- Byla přidána podpora pro kamery <sup>s</sup> několika streamy. Ale pouze hlavní stream se používá pro chytré vyhledávání.

## AXIS Camera Station 5.41

# AXIS Camera Station 5.41

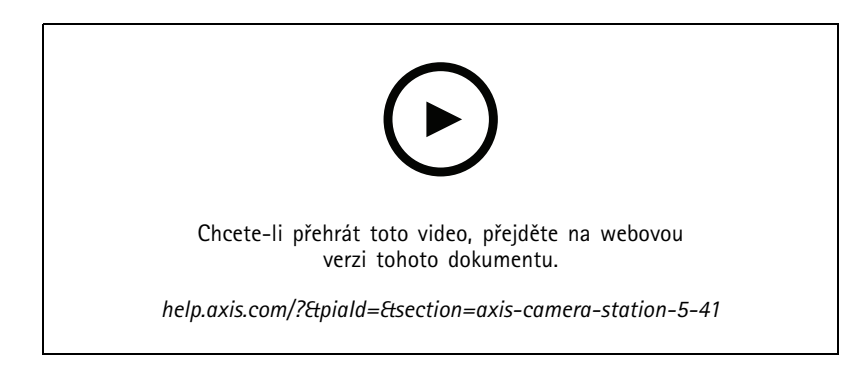

### **Sledování stavu systému (náhled)**

Sledování stavu systému je k dispozici jako náhledová funkce. Obecné informace <sup>o</sup> náhledech <sup>a</sup> <sup>o</sup> tom, jak poskytovat zpětnou vazbu, najdete <sup>v</sup> části *[Náhledy](https://www.axis.com/products/preview-and-beta) <sup>a</sup> beta verze*.

- Funkce může, ale nemusí splňovat požadavky jednotlivých zákazníků. Je k dispozici pro účely vyhodnocení.
- Informace <sup>o</sup> jejím použití <sup>a</sup> aktuálních omezeních naleznete <sup>v</sup> tématu *Sledování stavu systému [\(náhled\)](https://help.axis.com/axis-camera-station-5#system-health-monitoring-preview)*.
- Informace <sup>o</sup> tom, jak nastavit oznámení <sup>a</sup> více systémů naleznete <sup>v</sup> tématu *[Konfigurace](https://help.axis.com/axis-camera-station-5#configure-system-health-monitoring) sledování stavu systému (náhled)*.

### **Přetažení pohledů**

Můžete vybrat kamery nebo pohledy <sup>a</sup> přetáhnout je na novou záložku na hlavní obrazovce nebo na obrazovce monitoru. Zobrazí se dynamický dělený pohled. Viz *Více [monitorů](https://help.axis.com/axis-camera-station-5#multiple-monitors)*.

## AXIS Camera Station 5.40

# AXIS Camera Station 5.40

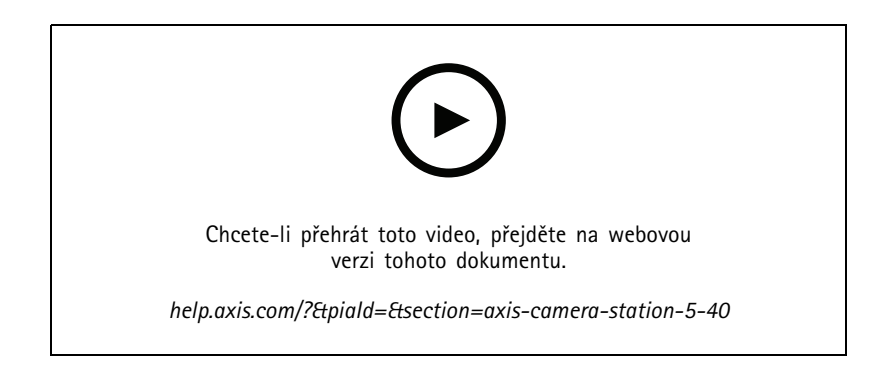

### **Certifikát serveru**

Certifikát serveru lze zobrazit <sup>v</sup> možnosti **Nástroje** <sup>v</sup> nástroji AXIS Camera Station Service Control. Viz *[Nástroje](https://help.axis.com/axis-camera-station-5#tools)*.

### **Snímek mapy**

Byla přidána podpora pro ukládání <sup>a</sup> exportování snímků mapy. Viz *[Mapa](https://help.axis.com/axis-camera-station-5#map)*.

### **Chytré vyhledávání <sup>2</sup> (náhled)**

- • Můžete vygenerovat přehled detekce obsahující všechny informace <sup>o</sup> konkrétní klasifikaci. Viz *Konfigurace chytrého [vyhledávání](https://help.axis.com/axis-camera-station-5#smart-search-2-settings) <sup>2</sup> (náhled)*.
- Pro vybrané kamery můžete aplikovat následné zpracování na pozadí. Viz *Chytré [vyhledávání](https://help.axis.com/axis-camera-station-5#smart-search-2) <sup>2</sup> (náhled)*. Tyto informace byste měli vzít <sup>v</sup> potaz před testováním nové funkce.

## AXIS Camera Station 5.39

## AXIS Camera Station 5.39

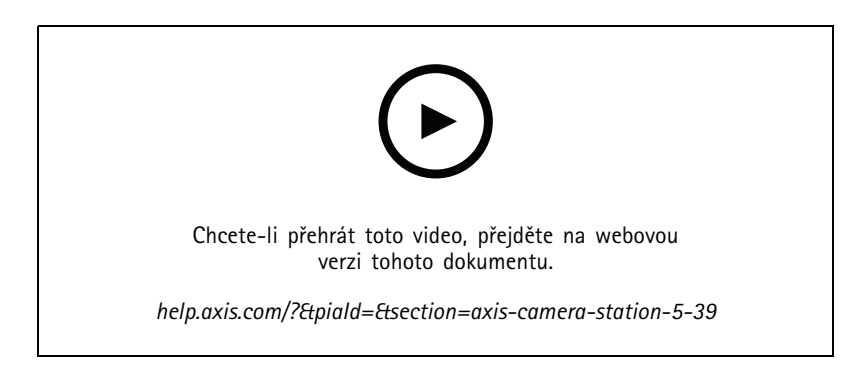

### **Chytré vyhledávání <sup>2</sup> (náhled)**

Chytré vyhledávání 2 je k dispozici jako náhledová funkce. Obecné informace <sup>o</sup> náhledech <sup>a</sup> <sup>o</sup> tom, jak poskytovat zpětnou vazbu, najdete <sup>v</sup> části *[Náhledy](https://www.axis.com/products/preview-and-beta) <sup>a</sup> beta verze*.

- • Funkce může, ale nemusí splňovat požadavky jednotlivých zákazníků. Je k dispozici pro účely vyhodnocení. Vyžaduje další systémové prostředky <sup>a</sup> nedoporučujeme ji používat <sup>v</sup> důležitém systému.
- Informace <sup>o</sup> tom, jak ji nakonfigurovat, naleznete <sup>v</sup> tématu *Konfigurace chytrého [vyhledávání](https://help.axis.com/axis-camera-station-5#smart-search-2-settings) <sup>2</sup> (náhled)*.
- • Informace <sup>o</sup> jejím použití <sup>a</sup> aktuálních omezeních naleznete <sup>v</sup> tématu *Chytré [vyhledávání](https://help.axis.com/axis-camera-station-5#smart-search-2) <sup>2</sup> (náhled)*. Tyto informace byste měli vzít <sup>v</sup> potaz před testováním nové funkce.

### **AXIS Camera Station Secure Entry**

- Při importu držitelů karty je k dispozici nová možnost pro přidávání nových držitelů karty <sup>a</sup> zachování stávajících držitelů karty. Viz *[Import](https://help.axis.com/axis-camera-station-5#import)*.
- Můžete přidávat dveře na mapu <sup>a</sup> zobrazovat fyzický stav dveří. Viz *[Mapa](https://help.axis.com/axis-camera-station-5#map)*.

## AXIS Camera Station 5.38

## AXIS Camera Station 5.38

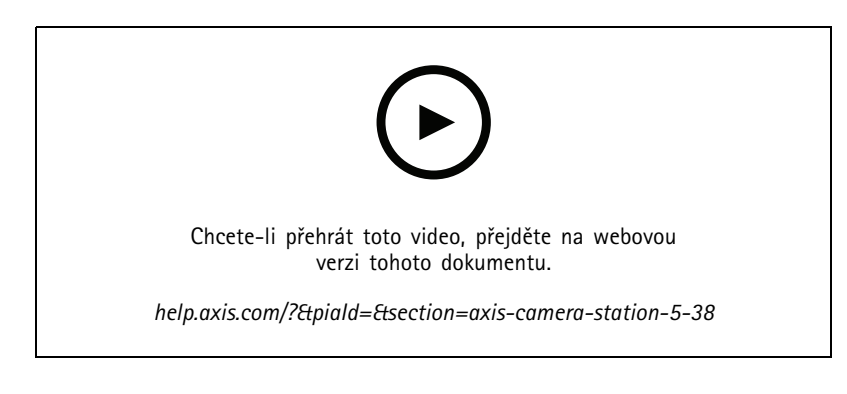

### **Karta Device configuration (Konfigurace zařízení) BETA**

Karta Konfigurace zařízení je k dispozici jako funkce beta. Obecné informace <sup>o</sup> beta verzích <sup>a</sup> <sup>o</sup> tom, jak poskytovat zpětnou vazbu, najdete <sup>v</sup> části *[Náhledy](https://www.axis.com/products/preview-and-beta) <sup>a</sup> beta verze*.

Kliknete-li na adresu zařízení, zobrazí se stránka <sup>s</sup> konfigurací zařízení na kartě AXIS Camera Station místo <sup>v</sup> externím webovém prohlížeči. Viz *Karta Device [configuration](https://help.axis.com/axis-camera-station-5#device-configuration) (Konfigurace zařízení)* BETA .

#### **AXIS PTZ Autotracking**

Je-li pro kameru Axis PTZ nastavená funkce AXIS PTZ Autotracking, můžete pomocí kamery <sup>v</sup> AXIS Camera Station automaticky rozpoznat <sup>a</sup> sledovat pohybující se objekty, jako jsou například osoby nebo vozidla <sup>v</sup> oblasti pohledu. Viz *Set up AXIS PTZ Autotracking (Nastavení funkce AXIS PTZ [Autotracking\)](https://help.axis.com/axis-camera-station-integrator-guide#set-up-axis-ptz-autotracking)*.

### **AXIS License Plate Verifier**

Je-li zařízení vybaveno nástrojem AXIS License Plate Verifier, považuje se <sup>v</sup> AXIS Camera Station za zdroj externích dat. Ke zdroji dat můžete připojit pohled, vyhledávat registrační značky zachycené zařízením <sup>a</sup> zobrazovat snímky registračních značek. Viz *Set up AXIS License Plate Verifier [\(Nastavení](https://help.axis.com/axis-camera-station-integrator-guide#set-up-axis-license-plate-verifier) nástroje AXIS License Plate Verifier)*.

#### **Export výsledků vyhledávání dat**

Export výsledků vyhledávání dat do souboru .txt. Exportují se pouze informace <sup>o</sup> událostech. Záznamy <sup>a</sup> snímky se nevyexportují. Viz *[Vyhledávání](https://help.axis.com/axis-camera-station-5#data-search) dat*.

Byl vylepšen editor rozvrhu. Viz část *[Rozvrhy](https://help.axis.com/axis-camera-station-5#schedules)*.

#### **Hovory <sup>z</sup> dveřní stanice**

V případě příchozího hovoru <sup>z</sup> dveřní stanice můžete zvolit přijetí, odmítnutí nebo ignorování hovoru. Viz *[Nastavení](https://help.axis.com/axis-camera-station-integrator-guide#set-up-axis-network-door-station) síťové dveřní stanice AXIS Network Door Station*.

#### **Vylepšený editor rozvrhu**

Byl vylepšen editor rozvrhu. Viz část *[Rozvrhy](https://help.axis.com/axis-camera-station-5#schedules)*.

#### **Spravovat licence offline**

Můžete zvolit správu licencí <sup>v</sup> režimu offline i tehdy, je-li systém online. Viz *[Konfigurace](https://help.axis.com/axis-camera-station-5#configure-licenses) licencí*.

#### **Sdílení anonymních dat <sup>o</sup> používání serveru**

Tato možnost byla přesunuta <sup>z</sup> nástroje AXIS Camera Service Control do klientu AXIS Camera Station <sup>v</sup> nabídce **Configuration <sup>&</sup>gt; Server <sup>&</sup>gt; Settings (Konfigurace <sup>&</sup>gt; Server <sup>&</sup>gt; Nastavení)**.

# AXIS Camera Station 5.38

## **Nový motiv**

Do nabídky **Configuration <sup>&</sup>gt; Client <sup>&</sup>gt; Settings (Konfigurace <sup>&</sup>gt; Klient <sup>&</sup>gt; Nastavení)** se přidá systémový motiv.

**AXIS Camera Station Secure Entry**

- Je podporovaný zabezpečený kanál OSDP. Viz *Šifrovaná [komunikace](https://help.axis.com/axis-camera-station-5#encrypted-communication)*.
- Kvůli provádění různých akcí <sup>v</sup> systému jsou podporovány akce řízení přístupu. Viz *[Vytváření](https://help.axis.com/axis-camera-station-5#create-access-control-actions) akcí řízení přístupu*.
- Zařízení AXIS A8207-VE je možné používat jako IP čtečku napojenou na dveře. Viz *IP [čtečka](https://help.axis.com/axis-camera-station-5#ip-reader)*.
- Vylepšený řídicí pane<sup>l</sup> dveří. Viz *Řídicí pane<sup>l</sup> dveří <sup>v</sup> [děleném](https://help.axis.com/axis-camera-station-5#door-dashboard-in-split-view) pohledu*.

## AXIS Camera Station 5.37

# AXIS Camera Station 5.37

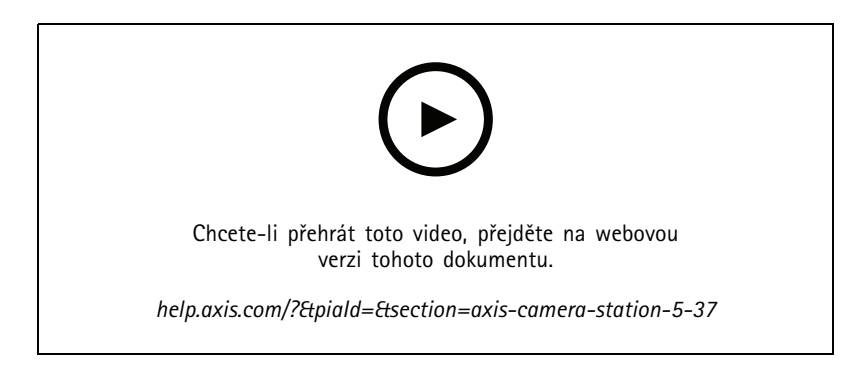

### **Předem nahraná videa**

Pro snadné objevování systému AXIS Camera Station jsou ve formě předem nahraného videa zahrnuta demo videa. Viz *Přidání zařízení, video streamů nebo předem [nahraných](https://help.axis.com/axis-camera-station-5#add-devices-video-streams-or-prerecorded-videos) videí*.

#### **Zlepšená integrace se systémem Axis k nošení na těle**

Poznámky <sup>a</sup> kategorie přidané do AXIS Body Worn Assistant se zobrazí, když kliknete na **Show all body worn metadata (Zobrazit všechna metadata nošená na těle)** <sup>v</sup> *[Záznamech](https://help.axis.com/axis-camera-station-5#recordings)*.

### **Vylepšené možnosti pro více pracovišť**

Do děleného pohledu, sekvence nebo pohledu mapy můžete přidat libovolný pohled, kameru nebo zařízení <sup>z</sup> jiných serverů. Viz *[Dělený](https://help.axis.com/axis-camera-station-5#split-view) pohled*, *[Sekvence](https://help.axis.com/axis-camera-station-5#sequence)*, *[Mapa](https://help.axis.com/axis-camera-station-5#map)*.

### **Změna jazyka serveru**

Změní jazyk nástroje AXIS Camera Station Service Control <sup>a</sup> dat odesílaných <sup>z</sup> AXIS Camera Station Secure Entry. Viz *[Nastaveníserveru](https://help.axis.com/axis-camera-station-5#server-settings)*.

## AXIS Camera Station 5.36

## AXIS Camera Station 5.36

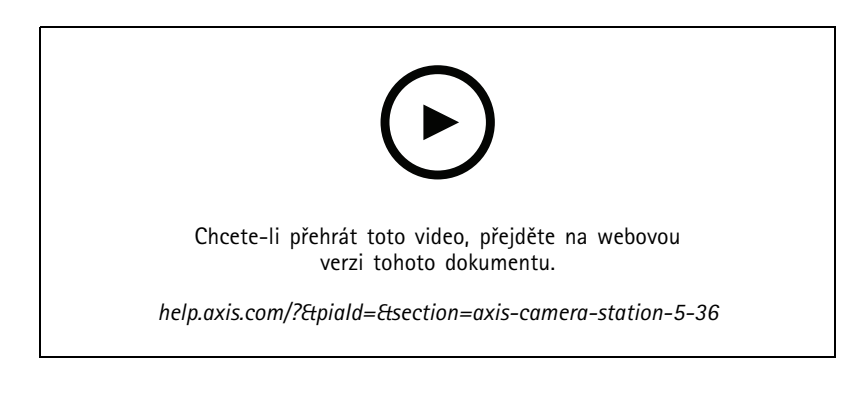

### **Nastavení rekordéru AXIS S3008 Recorder (náhled)**

Podpora rekordéru AXIS S3008 Recorder <sup>v</sup> AXIS Camera Station je k dispozici jako náhledová funkce. Obecné informace <sup>o</sup> náhledech <sup>a</sup> <sup>o</sup> tom, jak poskytovat zpětnou vazbu, najdete <sup>v</sup> části *[Náhledy](https://www.axis.com/products/preview-and-beta) <sup>a</sup> beta verze*.

- • Funkce může, ale nemusí splňovat požadavky jednotlivých zákazníků. Je k dispozici pro účely vyhodnocení <sup>a</sup> neměla by být používána <sup>v</sup> důležitých systémech, <sup>u</sup> nichž je vyžadována stabilita <sup>a</sup> spolehlivost záznamů.
- • Podrobné informace <sup>o</sup> této funkci, pokyny pro nastavení <sup>a</sup> aktuální omezení naleznete <sup>v</sup> části *[Nastavení](https://help.axis.com/axis-camera-station-integrator-guide#set-up-axis-s3008-recorder) rekordéru AXIS S3008 Recorder*. Tyto informace byste měli vzít <sup>v</sup> potaz před testováním nové funkce.

#### **Odeslání oznámení mobilní aplikace BETA**

Akce odeslání oznámení mobilní aplikace je k dispozici jako funkce beta. Obecné informace <sup>o</sup> beta verzích <sup>a</sup> <sup>o</sup> tom, jak poskytovat zpětnou vazbu, najdete <sup>v</sup> části *[Náhledy](https://www.axis.com/products/preview-and-beta) <sup>a</sup> beta verze*.

Když vytváříte pravidlo akcí, můžete tuto akci zvolit pro odeslání vlastní zprávy do mobilní aplikace AXIS Camera Station. Viz *[Vytváření](https://help.axis.com/axis-camera-station-5#create-send-mobile-app-notification-actions) akcí odeslání oznámení mobilní aplikace*.

#### **Řízení <sup>p</sup>řístupu**

Značka beta je odebrána.

Obrázek držitele karty můžete přidat pořízením fotografie pomocí webkamery počítače.

#### **Řízení <sup>p</sup>řístupu**

Značka beta je odebrána.

Informace <sup>o</sup> zařízení jsou nyní zahrnuty <sup>v</sup> pinovém schématu <sup>v</sup> části **Configuration <sup>&</sup>gt; Access control <sup>&</sup>gt; Doors and zones (Konfigurace <sup>&</sup>gt; Řízení <sup>p</sup>řístupu <sup>&</sup>gt; Dveře <sup>a</sup> zóny)**.

#### **Předem nahraná videa**

Demo kamery jsou přejmenovány na předem nahraná videa <sup>a</sup> pro předem nahraná videa není vyžadována licence.

#### **Zapamatování navigace pohledů**

Když otevřete novou záložku obsahující pohledy kamery, AXIS Camera Station automaticky přejde na pohled kamery, ze kterého jste přišli.

Pokud například zobrazíte živé zobrazení kamery <sup>a</sup> poté otevřete kartu chytrého vyhledávání, automaticky na kartě chytrého vyhledávání přejde na daný pohled kamery.

# AXIS Camera Station 5.35

# AXIS Camera Station 5.35

### **Nastavení ovladače dveří AXIS A1601 Network Door Controller**

Nyní můžete nastavit ovladač dveří AXIS A1601 Network Door Controller <sup>v</sup> systému AXIS Camera Station. Viz *[Nastavení](https://help.axis.com/axis-camera-station-integrator-guide#set-up-axis-a1601-network-door-controller) ovladače dveří AXIS A1601 Network Door Controller*.

Videa <sup>s</sup> návodem pro nastavování naleznete <sup>v</sup> *tomto [seznamu](https://www.youtube.com/playlist?list=PLqCu13en-F2viWWRwyYdgmZUi8tTCA0TB)*.

- *[Konfigurace](https://help.axis.com/axis-camera-station-5#configure-access-control) řízení přístupu*
	- Konfigurace identifikačních profilů
	- -Konfigurace formátů karet <sup>a</sup> délky kódu PIN
	- -Přidejte dveře <sup>a</sup> nakonfigurujte je <sup>s</sup> monitorem dveří, nouzovým vstupem, čtečkou nebo zařízením REX.
	- Přidání zóny
- *Řízení <sup>p</sup>[řístupu](https://help.axis.com/axis-camera-station-5#access-management)*
	- Přidání držitelů karet, přihlašovacích údajů, skupin <sup>a</sup> pravidel přístupu
	- Import <sup>a</sup> export dat držitelů karet
	- Export sestav
- Řídicí pane<sup>l</sup> dveří <sup>v</sup> děleném pohledu
- Vyhledávání dat

#### **Přidání video streamů**

Do systému AXIS Camera Station můžete přidat více než jeden video stream pro živé zobrazení <sup>a</sup> nepřetržité zaznamenávání. Viz *[Nalezení](https://help.axis.com/axis-camera-station-5#find-your-video-streams) video streamů*.

#### **Vyhledání více zařízení**

Při ručním vyhledávání zařízení můžete zadat adresy více zařízení. Viz *[Nalezení](https://help.axis.com/axis-camera-station-5#find-your-devices) vašich zařízení*.

#### **Přidání demo kamer**

Do systému AXIS Camera Station můžete jako demo kamery přidat soubory MKV <sup>a</sup> nakonfigurovat soubor .dewarp, aby se video stream demo kamery narovnal. Viz *Vyhledání předem [nahraných](https://help.axis.com/axis-camera-station-5#find-prerecorded-videos) videí*.

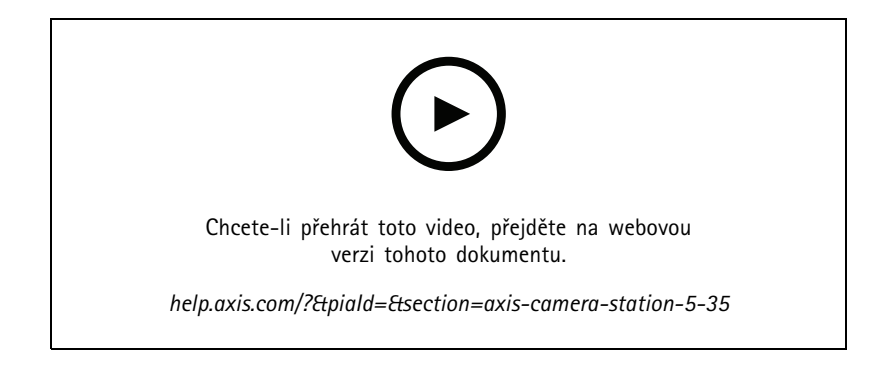

## AXIS Camera Station 5.34

# AXIS Camera Station 5.34

### **Nové řízení zvuku**

V novém designu ovládání zvuku <sup>v</sup> živém zobrazení je možné další pohledy ztlumit <sup>a</sup> poslouchat pouze určitý pohled. Viz část zvuk <sup>v</sup> *Živém [zobrazení](https://help.axis.com/axis-camera-station-5#live-view)*.

### **Nový systém navigace**

V navigačním systému můžete zvolit pohledy, kamery nebo obojí. Viz *[Nastavení](https://help.axis.com/axis-camera-station-5#client-settings) klienta*.

**Přepnutí připojení zařízení mezi IP adresou <sup>a</sup> názvem hostitele**

Můžete měnit způsob, jakým systém AXIS Camera Station komunikuje se zařízeními. Viz *[Připojení](https://help.axis.com/axis-camera-station-5#connection)*.

**Upgradování firmwaru zařízení <sup>s</sup> výchozími hodnotami nastavení**

Když provádíte upgrade firmwaru zařízení, můžete zachovat stávající nastavení nebo obnovit všechny hodnoty na výchozí nastavení. Viz *[Upgradování](https://help.axis.com/axis-camera-station-5#upgrade-firmware) firmwaru*.

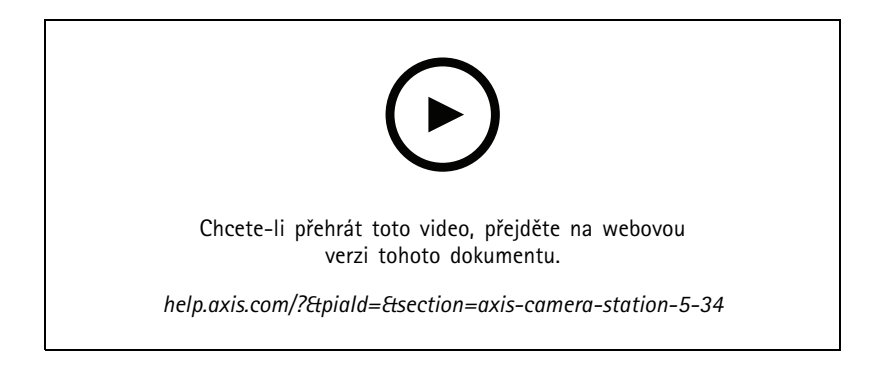

## AXIS Camera Station 5.33

### **Nastavení systému Axis k nošení na těle**

Nyní můžete systém Axis k nošení na těle nastavit <sup>v</sup> AXIS Camera Station. Viz *Nastavení [systému](https://help.axis.com/axis-camera-station-integrator-guide#set-up-an-axis-body-worn-system) Axis k nošení na těle*. Informace <sup>o</sup> tom, jak vytvořit soubor připojení, naleznete <sup>v</sup> tématu *[Nastavení](https://help.axis.com/axis-camera-station-5#body-worn-settings) nošení na těle*.

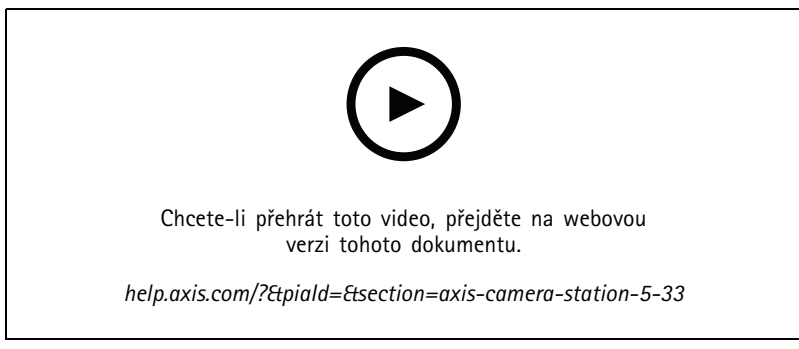

*Nastavení systému Axis k nošení na těle*

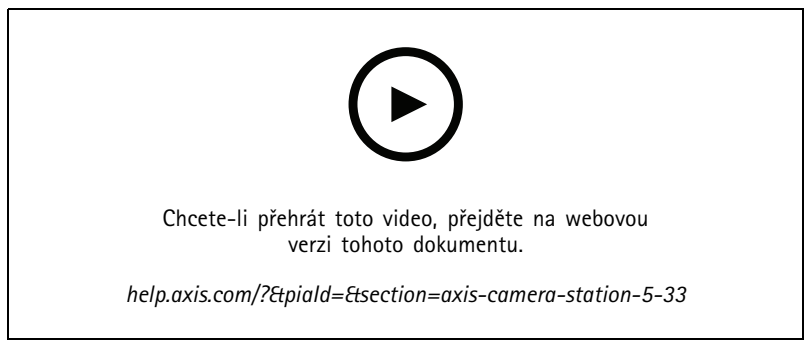

*Přehrávání <sup>a</sup> export záznamů <sup>z</sup> kamery Axis k nošení na těle*

### **Formát exportu**

Své záznamy nebo hlášení incidentů můžete exportovat do formátů MP4 <sup>a</sup> MKV. Viz *Export [záznamů](https://help.axis.com/axis-camera-station-5#export-recordings)*, *Zpráva <sup>o</sup> [incidentu](https://help.axis.com/axis-camera-station-5#incident-report)* <sup>a</sup> *[Plánovaný](https://help.axis.com/axis-camera-station-5#scheduled-export) export*.

### **Uživatelská oprávnění**

Stránka Uživatelská oprávnění je zlepšená pro lepší využitelnost. Viz *Konfigurace [uživatelských](https://help.axis.com/axis-camera-station-5#configure-user-permissions) oprávnění*.

### **Nastavení mapy <sup>z</sup> nástroje Site Designer**

Nastavení mapy <sup>z</sup> nástroje Site Designer lze importovat při přidávání zařízení pomocí konfigurace Site Designer. Viz *[Importování](https://help.axis.com/axis-camera-station-5#import-site-designer-projects) projektů nástroje Site Designer*.

# AXIS Camera Station 5.33

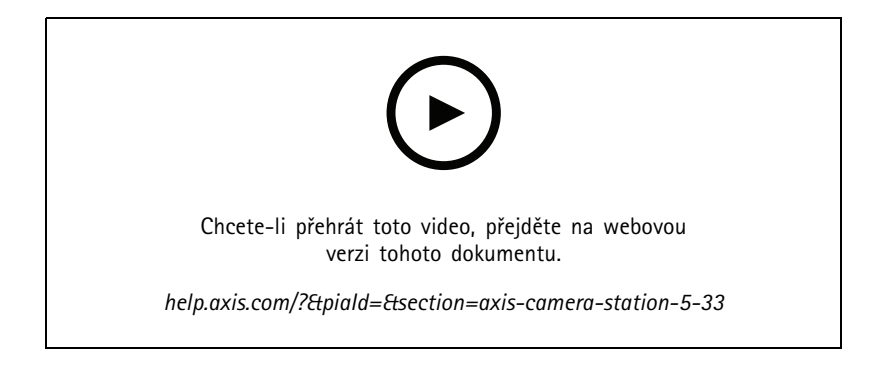

# AXIS Camera Station 5.32

# AXIS Camera Station 5.32

### **Push-to-talk**

Tlačítko **Push-to-talk** je k dispozici <sup>v</sup> živém zobrazení pro kamery <sup>s</sup> vestavěným reproduktorem nebo <sup>s</sup> přidruženým externím reproduktorem. Viz *Profily [streamování](https://help.axis.com/axis-camera-station-5#streaming-profiles)* <sup>a</sup> *Živé [zobrazení](https://help.axis.com/axis-camera-station-5#live-view)*.

Ve výchozím nastavení se funkce **Push-to-talk** používá pro režimy simplexního <sup>a</sup> poloduplexního spojení, můžete ji však nastavit pro všechny duplexní režimy. Můžete rovněž nastavit čas zpoždění uvolnění, aby se po uvolnění tlačítka zachoval přenos zvuku <sup>z</sup> mikrofonu. Viz *[Streamování](https://help.axis.com/axis-camera-station-5#streaming)*.

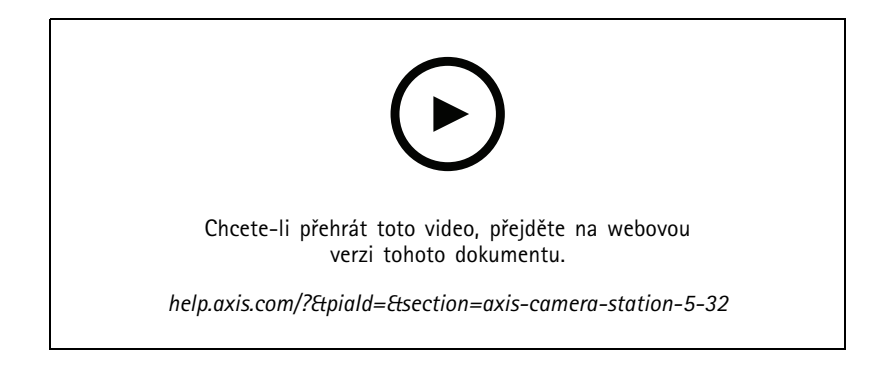

# AXIS Camera Station 5.31

# AXIS Camera Station 5.31

## **Průměrný datový tok**

Průměrný datový tok nepřetržitých záznamů můžete vypočítat na základě požadované doby uchovávání záznamu <sup>a</sup> určeného úložiště. Viz *Konfigurace [průměrného](https://help.axis.com/axis-camera-station-5#configure-average-bitrate) datového toku*.

### **Zipstream**

Zipstream můžete nastavit ve svých video profilech. Viz *Profily [streamování](https://help.axis.com/axis-camera-station-5#streaming-profiles)*.

**Opakování úloh export záznamů <sup>a</sup> zpráva <sup>o</sup> incidentu**

Na záložce Úlohy můžete opakovat neúspěšné úlohy zpráva <sup>o</sup> incidentu <sup>a</sup> export záznamů. Viz *[Úkoly](https://help.axis.com/axis-camera-station-5#tasks)*.

**Najít zařízení podle rozsahu IP**

Přidáváte-li zařízení, můžete určit rozsahy IP adres <sup>a</sup> portů <sup>a</sup> vyhledat tak více zařízení najednou. Viz *Přidání [zařízení](https://help.axis.com/axis-camera-station-5#add-devices)*.

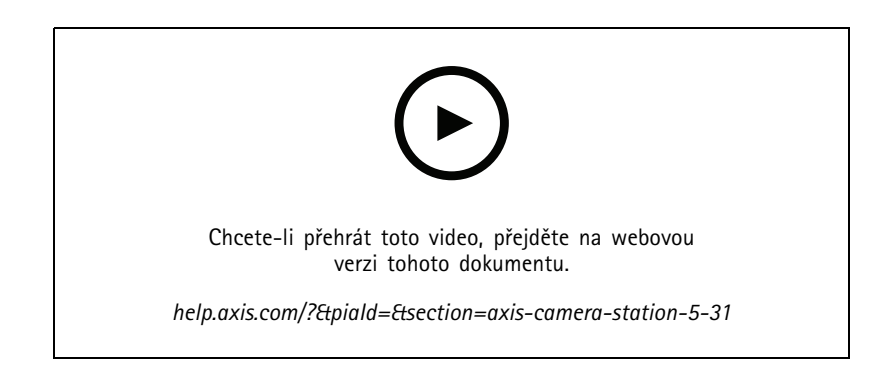

# <span id="page-31-0"></span>Potřebujete další pomoc?

# Potřebujete další pomoc?

## **Užitečné odkazy**

- *[Parametry](https://www.axis.com/dam/public/76/4b/d4/installation-parameters-microsoft-installer-en-GB+en-US-416222.pdf) instalace – Instalační program společnosti Microsoft pro*
- *Instalační přepínače – [spustitelný](https://www.axis.com/dam/public/93/d6/fa/installation-switches-executable-en-GB+en-US-416223.pdf) soubor*
- *[Poznámky](https://www.axis.com/ftp/pub_soft/cam_srv/cam_station/latest/relnote.txt?_gl=1*arcs8s*_ga*MzM4NDM5MDAuMTY0MjA4MjkwNw..*_ga_T9SZM6VD8F*MTY0MjE1MDczNS43LjEuMTY0MjE1MDgwMy4w) k verzi*
- *[Uživatelská](https://help.axis.com/en-us/axis-camera-station-5) příručka k systému*
- *Video [tutoriály](https://help.axis.com/axis-camera-station-tutorial-videos) k systému*

# **Kontaktovat podporu**

Pokud potřebujete další pomoc, přejděte na *[axis.com/support](https://www.axis.com/support)*.

Co je nového AXIS Camera Station © Axis Communications AB, 20 2 1 - 2024

Ver . M19.2 5 Datum: duben 2024 Katalogové č. T1 0175795